# **Calculating a Paycheck**

# **HCM HRGL Webinar** Employee Services

September 15, 2020 3 – 4 pm

# **Calculating a Paycheck**

# **HCM HRGL Webinar** Employee Services

September 15, 2020 3 – 4 pm

## **Calculating a Paycheck: Today's Topics**

HCM Payroll Overview

Compensation & Funding Entries

Assemble the Paycheck

Calculate Earnings

Calculate Taxes & **Deductions** 

Distribute Payroll

### HCM Payroll Overview

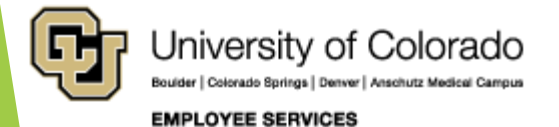

### HCM & Payroll

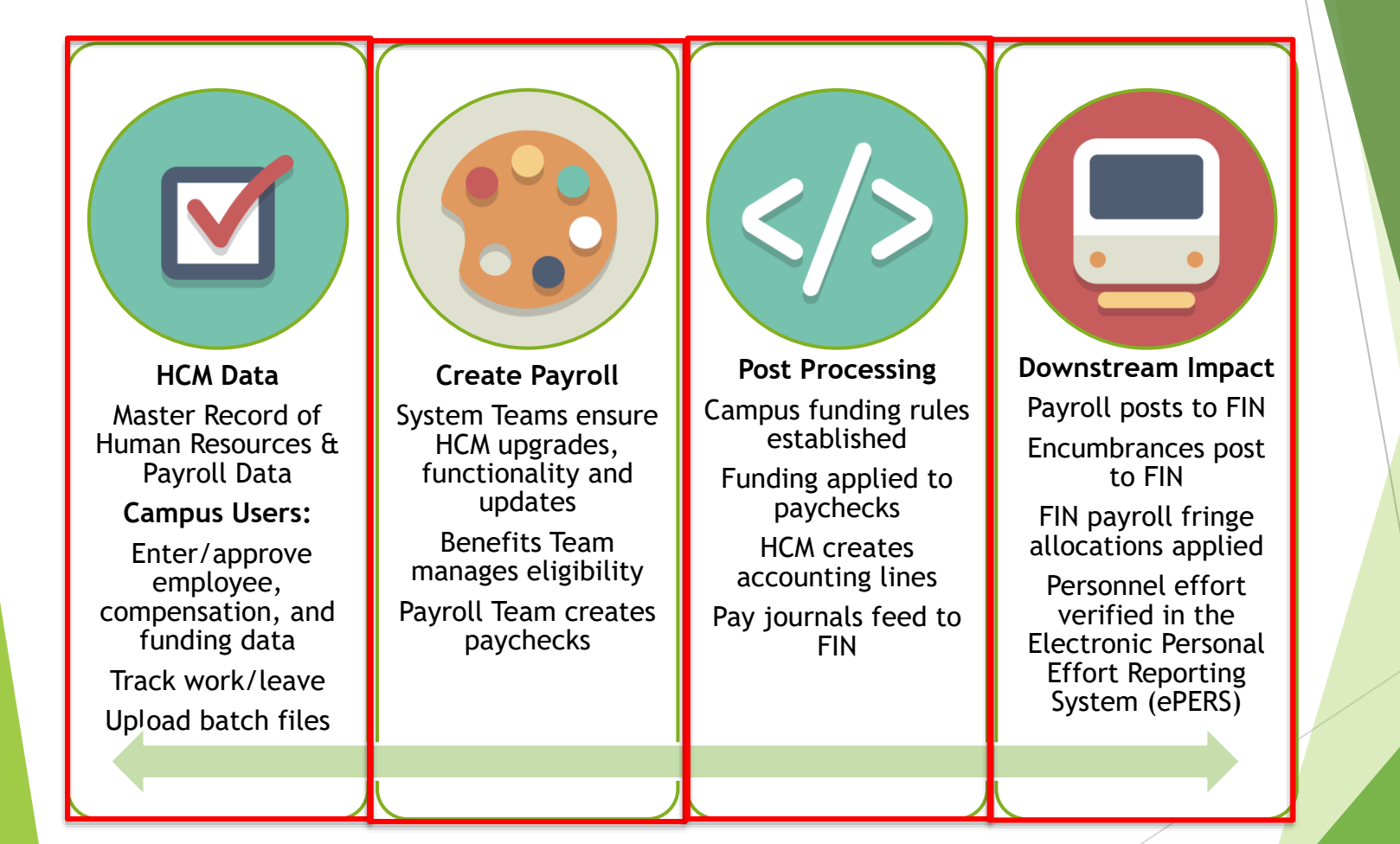

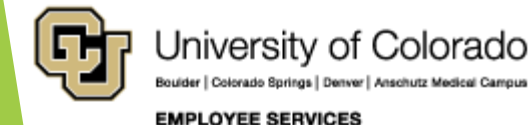

### Who gets paid? <https://www.cu.edu/docs/benefit-eligibility-matrix>

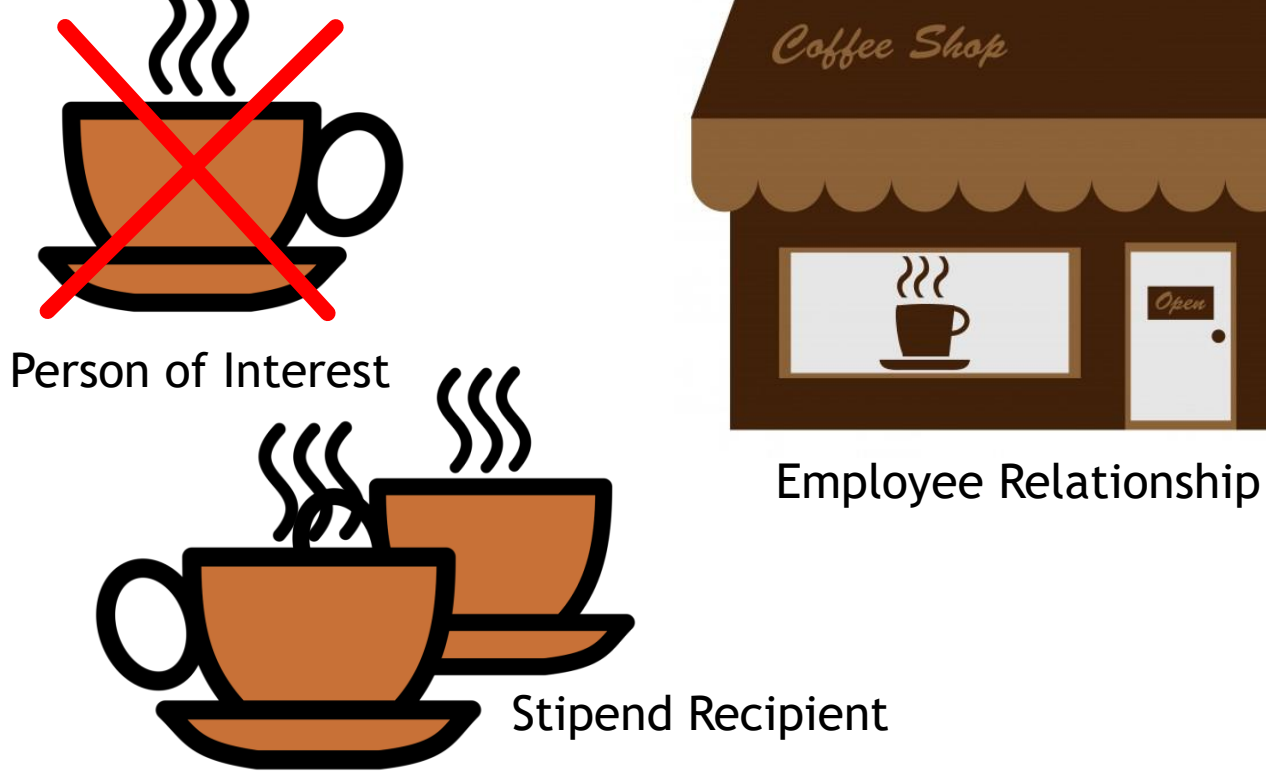

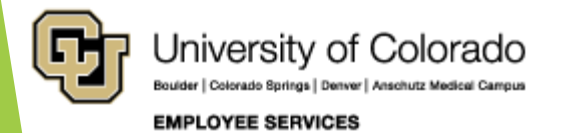

### Person, Position & Funding

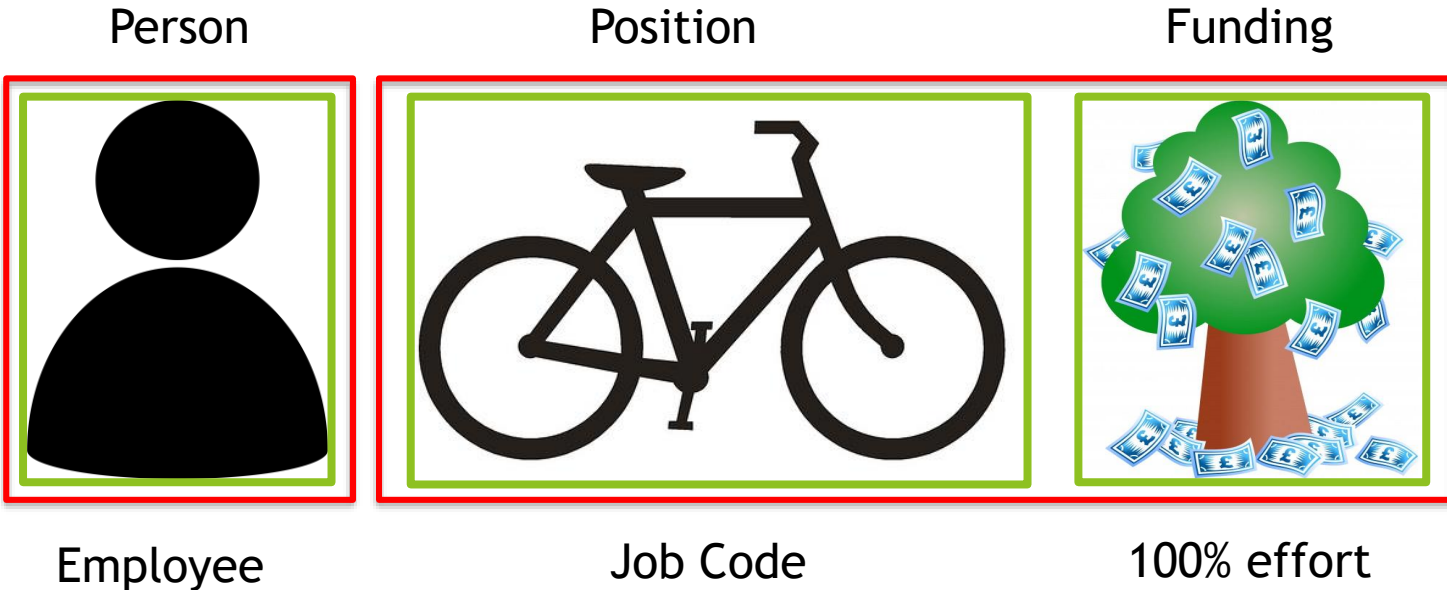

effort

Job Code Reg/Temp Full/Part Time FSLA Status

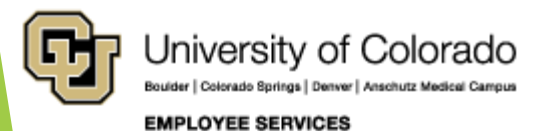

### Job Data, Pay, & Funding

#### Job Data

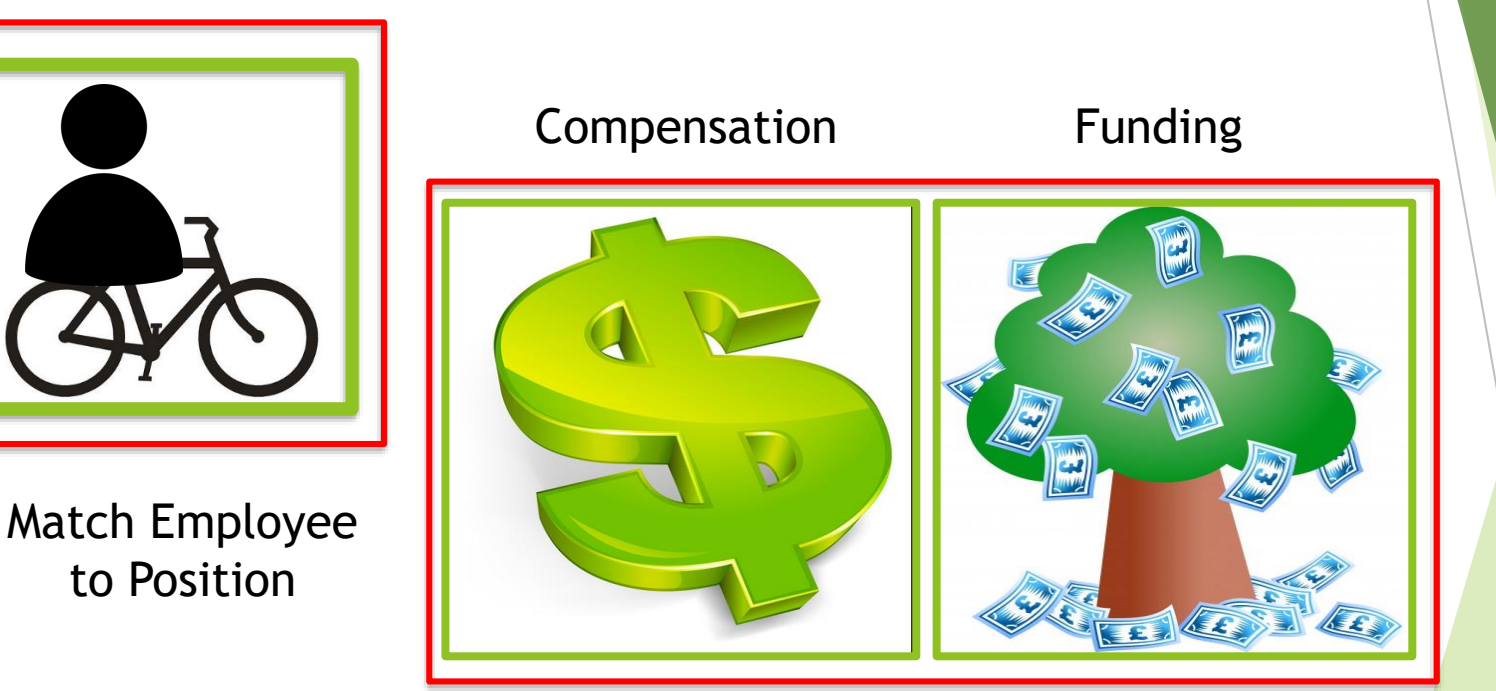

![](_page_7_Picture_3.jpeg)

### Compensation & Funding

### Compensation

![](_page_8_Picture_2.jpeg)

- Job Data
	- Compensation Tab
	- Contract Pay
- My Leave Additional Time in **Timesheets**
- CU Time Upload Additional Earnings and Exception Time
	- My Leave Upload
	- Manual Entry
	- Batch Upload
- ePAR Additional Pay
	- One Time Pay in CU Time
- CU Create Additional Pay

**EMPLOYEE SERVICES** 

 Recurring Pay in Payroll for North America

![](_page_8_Picture_15.jpeg)

University of Colorado

Colorado Springs | Denver | Anschutz Medical Campus

### Funding

- Position Funding
	- Job Data Comp follows Position Funding
	- Contract Pay uses current position funding
- My Leave Ad hoc SpeedTypes added to Events
- CU Time CU Time Override SpeedType for Earnings
	- My Leave Upload
	- Manual Entry
	- Batch Upload
- ePAR Additional Pay
	- One Time Pay Funding
- Create Additional Pay
	- Recurring Pay Funding

![](_page_8_Picture_30.jpeg)

### Payroll Team Creates Paychecks

![](_page_9_Figure_1.jpeg)

![](_page_9_Picture_2.jpeg)

### Commitment Accounting

![](_page_10_Figure_1.jpeg)

![](_page_10_Picture_2.jpeg)

## Compensation & Funding Entries

![](_page_11_Picture_1.jpeg)

### Compensation

- Job Data
	- Compensation Tab
	- Contract Pay
- My Leave Additional Time
- CU Time Upload Additional Earnings and Exception Time
	- My Leave Upload
	- **Manual Entry**
	- Batch Upload
- ePAR Additional Pay
	- ▶ One Time Pay in CU Time
- CU Create Additional pay
	- Recurring Pay in Payroll for North America

![](_page_12_Figure_13.jpeg)

![](_page_12_Picture_14.jpeg)

### Job Data Rate of Pay

![](_page_13_Picture_16.jpeg)

![](_page_13_Picture_17.jpeg)

![](_page_13_Picture_3.jpeg)

### Contract Details

![](_page_14_Picture_46.jpeg)

![](_page_14_Picture_2.jpeg)

![](_page_14_Picture_47.jpeg)

## Payroll Funding

- **Position Funding**
	- ▶ Job Data Comp follows Position Funding
	- Contract Pay uses current position funding
- **My Leave** Ad hoc SpeedTypes added to Events
- **CU Time**  Override SpeedType
	- **PAR One Time Pay**
	- My Leave Upload
	- Manual Entry
	- Batch Upload
- **ePAR Additional Pay**
	- ▶ One Time/Recurring Pay
- **Create Additional Pay**
	- Recurring Pay Funding

![](_page_15_Picture_14.jpeg)

![](_page_15_Figure_15.jpeg)

### CU Position Funding

![](_page_16_Picture_81.jpeg)

Date Entered 06/08/2018

Personalize | Find | 2 | |

Sub Class

Project

First 1 of 1 2 Last

**Project End Date** 

**Funding End**<br>Date

Eff Seq  $0$ 

Fund Code Organization Program Code

16463

10493

% of

Distribution

100.000 10

![](_page_16_Picture_2.jpeg)

Funding Begin Date 07/01/2018 Status Active

**Description** 

**Distribution** 

Combination

Code 1 11016214

### My Leave – Ad Hoc SpeedType

![](_page_17_Picture_55.jpeg)

Calendar-Month Calendar-Week Calendar-Day Timesheet Department Employees

\*Pay Period Ending: 12/01/18 - 12/31/18 leave to be reported for 01/31/19 Job 0, Posted

**Essential Services Employee:** 

- Job: 0, Department: 51000 -- Time Worked from 12/01/2018 through 12/31/2018. Based on standard hours per week of 40 Posted (Approved on, by), (Submitted on 01/15/2019 07:59)

 $\sim$ 

![](_page_17_Picture_56.jpeg)

![](_page_17_Picture_57.jpeg)

CERTIFICATION: I certify (1) The hours and minutes shown herein are a complete and accurate record of time worked each day and for the reporting period. All leave taken and/or overtime earned or taken as compensatory time was reported and approved by my supervisor. (2) The Speedtype identified above are appropriate to pay these hours, and the percentage of time attributed to each reflects the actual effort expended on the project(s) specific to the Speedtype listed. (3) If applicable, student employee is enrolled in the proper number of credit hours, pursuant to campus specific student employment guidelines.

OVERTIME ELIGIBILITY: Any overtime or compensentory time worked MUST have supervisory approval in advance, and will be paid at the rate of one and one-half times my hourly rate. Failure to receive advance approval for overtime or compensatory time worked may result in a corrective or disciplinary action which may include termination of University employment.

![](_page_17_Picture_10.jpeg)

### CU Time – My Leave Upload

![](_page_18_Picture_20.jpeg)

![](_page_18_Picture_2.jpeg)

### CU Time – Manual Entry

![](_page_19_Picture_20.jpeg)

![](_page_19_Picture_21.jpeg)

![](_page_19_Picture_3.jpeg)

![](_page_19_Picture_4.jpeg)

### CU Time – Batch Upload

![](_page_20_Picture_16.jpeg)

![](_page_20_Picture_2.jpeg)

### ePAR One Time Pay – CU Time

![](_page_21_Picture_18.jpeg)

![](_page_21_Picture_2.jpeg)

### CU Time – Override SpeedType

![](_page_22_Picture_18.jpeg)

![](_page_22_Picture_2.jpeg)

### ePAR Recurring Pay

![](_page_23_Picture_16.jpeg)

![](_page_23_Picture_2.jpeg)

### Create Additional Pay

![](_page_24_Picture_19.jpeg)

#### **Create Additional Pay**

![](_page_24_Picture_20.jpeg)

![](_page_24_Picture_4.jpeg)

### Assemble the Paycheck

![](_page_25_Picture_1.jpeg)

![](_page_25_Picture_2.jpeg)

### Pay in a Single Paycheck

![](_page_26_Figure_1.jpeg)

![](_page_26_Picture_2.jpeg)

### Paycheck Scenarios (+ Time)

#### **Multi Employee Records**

- Multi Record #s
- Multi Positions

#### **Multi Earnings End Dates**

- Previous Leave Periods
- Late Pay from Previous Period
- Mid-Month Funding **Dates**

#### **Multi Earn Codes**

- Leave amounts (VAC, SCK, PPL, FSK, ADM)
- Other Pay (DK1, OTM)
- Additional Pay (Restricted) (MVP, UPI, Work Study)
- Additional Pay (Unrestricted) (APF, UOC)
- ▶ Work Study (Restricted)

#### **Multi Pay Period End Dates**

- Check Pulls
- **Overpayments**
- Manual Check Updates

![](_page_27_Picture_18.jpeg)

#### **Single Paycheck Pay Periods – Multiple Earnings Periods**

![](_page_28_Figure_2.jpeg)

![](_page_28_Picture_3.jpeg)

**Single Paycheck Pay Period – Multiple Earn Codes**

![](_page_29_Figure_2.jpeg)

![](_page_29_Picture_3.jpeg)

**Multiple Paycheck Pay Periods – Single Earnings Period**

**CHECK PULL – REC 0 PAY**

 Regular Earnings – Record 0 PULL Current Earnings Period

 Regular Earnings – Record 1 PULL Current Earnings Period

![](_page_30_Picture_5.jpeg)

![](_page_30_Picture_6.jpeg)

#### **REENTER – REC 1 PAY**

![](_page_30_Picture_8.jpeg)

![](_page_30_Picture_9.jpeg)

![](_page_30_Picture_10.jpeg)

#### **Multiple Paycheck Pay Periods – Single Earnings Period**

![](_page_31_Picture_2.jpeg)

![](_page_31_Picture_3.jpeg)

#### **Multiple Paycheck Pay Periods – Single Earnings Period**

#### **JOB DATA ERROR – REC 0 PAY**

- Regular Earnings Record 0
	- **Current Earnings Period**

### Regular Earnings – Record 1

**Current Earnings Period** 

#### **MANUAL CHECK – REC 0 PAY**

- Regular Earnings Record 0
	- POSITION CHANGE
	- JOB CODE CHANGE
	- EARNINGS CODE CHANGE– Previous Period

![](_page_32_Picture_12.jpeg)

![](_page_32_Picture_13.jpeg)

![](_page_32_Picture_14.jpeg)

### Calculating Earnings

![](_page_33_Picture_1.jpeg)

### FSLA Compensation Rules

![](_page_34_Picture_111.jpeg)

![](_page_34_Picture_2.jpeg)

### Regular Rate of Pay

![](_page_35_Picture_121.jpeg)

![](_page_35_Picture_2.jpeg)

### Gross Up Calculations

Desired Net Payment

100% - Total Tax %

**Gross Amount of Earnings**  $=$ 

![](_page_36_Picture_140.jpeg)

![](_page_36_Picture_141.jpeg)

![](_page_36_Picture_142.jpeg)

![](_page_36_Picture_7.jpeg)

## Moving Reimbursements

https://www.cu.edu/docs/moving-expense-procedures-and-resources

![](_page_37_Picture_17.jpeg)

![](_page_37_Picture_3.jpeg)

## Calculating Taxes & **Deductions**

![](_page_38_Picture_1.jpeg)

### Payroll Taxes & Deductions

#### **Taxes**

Federal

**Meditax** 

Social **Security** 

State

Local

### **Deductions**

Cafeteria Plan Contributions – Before Tax

- Health Dental Life Vision Disability
- FSA HAS

Cafeteria Plan Contributions – After Tax - Health Dental Life Vision Disability

Mandatory Retirement Contributions - 401A, PERA, Student Retirement

Voluntary Retirement Contributions 401K, 403b, 457

Voluntary Deductions

![](_page_39_Picture_15.jpeg)

![](_page_39_Picture_16.jpeg)

### 2020 Wages Subject to FICA

[https://www.ssa.gov/policy/docs/quickfacts/prog\\_highlights/RatesLimits2020.pdf](https://www.ssa.gov/policy/docs/quickfacts/prog_highlights/RatesLimits2020.pdf)

### **Compensation Types**

Gross Wages (Minus Café Plan Pre-Tax)

- + Additional Pay (Discretionary/Non-Discretionary Pay)
- + Taxable Employer Life Premium (>50K)

![](_page_40_Picture_93.jpeg)

![](_page_40_Picture_7.jpeg)

### Wages Subject to Income Tax

<https://www.irs.gov/publications/p15>

![](_page_41_Picture_116.jpeg)

![](_page_41_Picture_3.jpeg)

### Supplemental Tax

HCM Query: Earnings Codes

![](_page_42_Picture_252.jpeg)

![](_page_42_Picture_3.jpeg)

### 2020 Taxes & Deductions

![](_page_43_Picture_170.jpeg)

![](_page_43_Picture_2.jpeg)

### Employer Benefit Costs

<https://www.cu.edu/docs/faculty-staff-rate-sheet>

#### **Cost**

#### **MONTHLY RATES FOR THE 2020-21 PLAN YEAR**

Faculty, Officers, University Staff and Classified Staff

![](_page_44_Picture_65.jpeg)

![](_page_44_Picture_6.jpeg)

### Distribute Payroll

![](_page_45_Picture_1.jpeg)

![](_page_45_Picture_2.jpeg)

### Fund & Post to FIN (Finance)

![](_page_46_Picture_103.jpeg)

![](_page_46_Picture_2.jpeg)

### Commitment Accounting Rules

**Department Budget Table (DBT)**

- Suspense
- Position Funding **Distributions**
- Taxes and **Deductions**

**Setup Features**

**DBT Exception Pool Rules**

**Account Override Exceptions**

**Deduction Exception**

**Account Codes**

**Tax Liability** 

**Payroll Encumbrances**

**Fringe Rate Encumbrances**

![](_page_47_Picture_13.jpeg)

### DBT Campus Funding Models

![](_page_48_Picture_127.jpeg)

![](_page_48_Picture_2.jpeg)

![](_page_48_Picture_4.jpeg)

### DBT Earnings Defaults

![](_page_49_Picture_15.jpeg)

![](_page_49_Picture_2.jpeg)

### Deductions NOT Distributed

![](_page_50_Picture_25.jpeg)

Deductions listed with a number are NOT distributed with the earnings listed. For example, all the deductions will follow RGS, but only mandatory retirement will follow OTM, SKS, and VCT.

![](_page_50_Picture_3.jpeg)

### Deductions NOT Distributed

![](_page_51_Picture_36.jpeg)

**⊞MVA - Moving Expenses - Acard** 

Deductions listed with a number are NOT distributed with the earnings listed. For example, none of the deductions will follow MVT, but mandatory retirement will follow APF, AWR, BON, LEG, TPD, UOC and UPI.

MVA is imputed income only, and generates taxes but has no additional amount to create any deduction distributions.

![](_page_51_Picture_6.jpeg)

### Account Code Categories

https://www.cu.edu/controller/accounting-finance/chartfields-attributes [https://www.cu.edu/controller/accounting-finance/chartfields](https://www.cu.edu/controller/accounting-finance/chartfields-attributes/account-quick-reference-card)attributes/account-quick-reference-card [https://www.cu.edu/controller/accounting-finance/chartfields-attributes/chart](https://www.cu.edu/controller/accounting-finance/chartfields-attributes/chart-accounts)accounts

![](_page_52_Picture_111.jpeg)

![](_page_52_Picture_3.jpeg)

### Account Code Earning Examples

![](_page_53_Picture_395.jpeg)

![](_page_53_Picture_396.jpeg)

#### Determined by Job Code, Regular/Temporary, Full/Part time status

![](_page_53_Picture_4.jpeg)

### Account Code Deduction Examples

![](_page_54_Picture_281.jpeg)

![](_page_54_Picture_2.jpeg)

### Fringe Rate Examples

![](_page_55_Picture_26.jpeg)

Fringe Benefit Rates by Job Code - FY 2021 | FY 2021 Fringe Components | DHHS Negotiation Agreement FY 2021

![](_page_55_Picture_27.jpeg)

UCD/AMC

![](_page_55_Picture_5.jpeg)

### HR/GL Payroll Reporting

![](_page_56_Picture_71.jpeg)

![](_page_56_Picture_2.jpeg)

### UCD OGC PET Template

[www.ucdenver.edu/research/Research%20Administration%20Documents/PET%20Employee](http://www.ucdenver.edu/research/Research Administration Documents/PET Employee Salary Template.xls) %20Salary%20Template.xls

![](_page_57_Picture_23.jpeg)

![](_page_57_Picture_3.jpeg)

![](_page_57_Picture_4.jpeg)

## UCD PET Calculator – Salary

[http://www.ucdenver.edu/about/departments/finance/Pages/Tools\\_PETCalcs.aspx](http://www.ucdenver.edu/about/departments/finance/Pages/Tools_PETCalcs.aspx)

![](_page_58_Picture_22.jpeg)

![](_page_58_Picture_3.jpeg)

## UCD PET Calculator – Deficit

[http://www.ucdenver.edu/about/departments/finance/Pages/Tools\\_PETCalcs.aspx](http://www.ucdenver.edu/about/departments/finance/Pages/Tools_PETCalcs.aspx)

![](_page_59_Picture_22.jpeg)

![](_page_59_Picture_3.jpeg)

## **Calculating a Paycheck: Today's Topics**

HCM Payroll Overview

Compensation & Funding Entries

Assemble the Paycheck

Calculate Earnings

Calculate Taxes & **Deductions** 

Distribute Payroll

Thank You

CU System HR/GL Team [hcm\\_community@cu.edu](mailto:hcm_community@cu.edu)

# **HCM HRGL Webinar**

![](_page_62_Picture_0.jpeg)